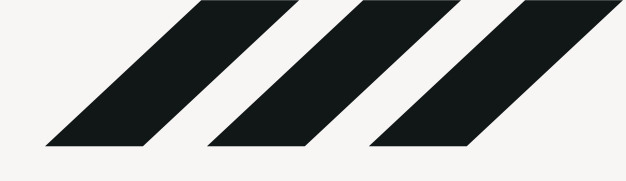

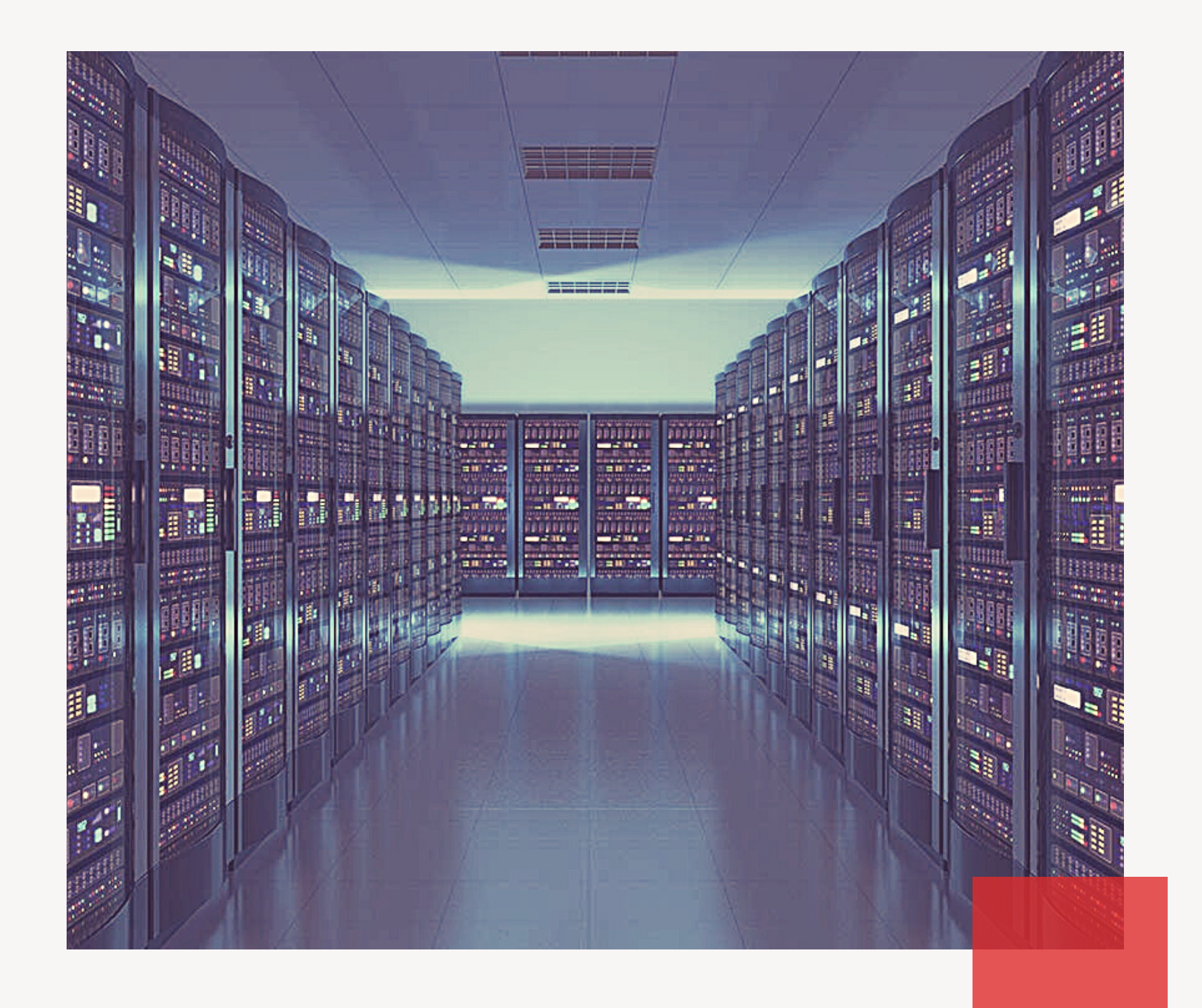

## Automação de testes para Mainframe utilizando f3270

Utilizando *open-source* para a automação de testes para Alta Plataforma

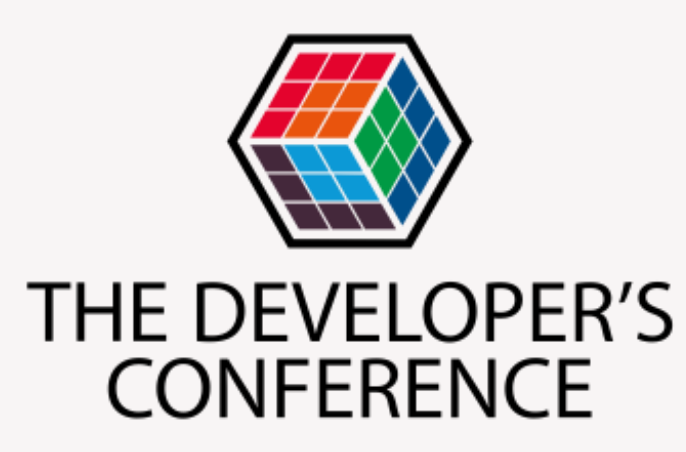

Sergio Francisco Rubio Agosto/2021

## O que é um Mainframe?

- Computador para aplicações críticas, e transações com grande escala de processamento
- Capacidade de processar diversas instâncias de diferentes sistemas operacionais ao mesmo tempo Constantemente, existem estimativas sobre o fim
- dos mainframes...

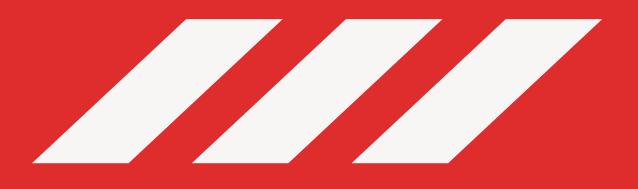

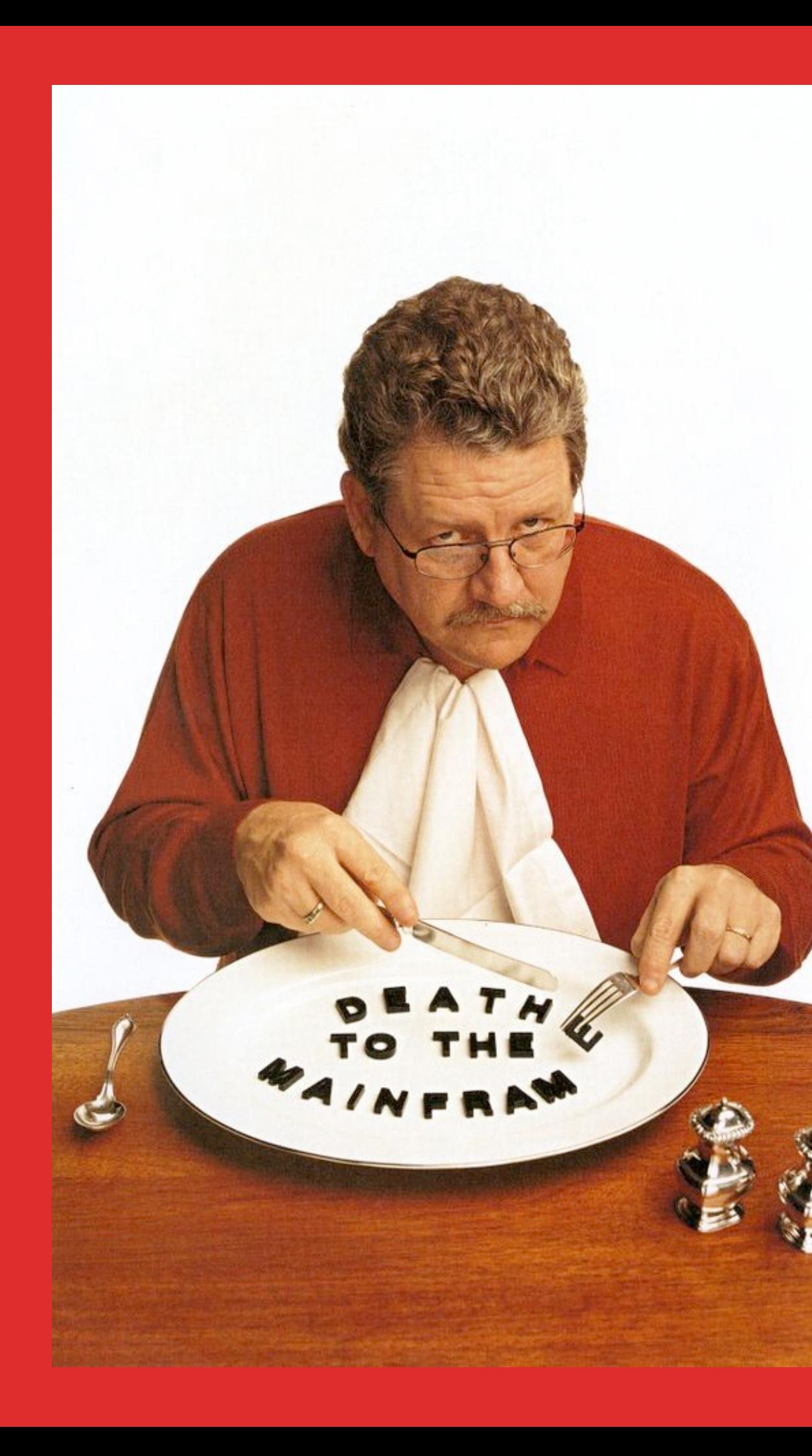

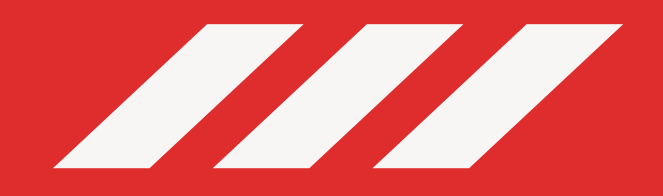

# O que é o f3270?

- Biblioteca open-source para automação de testes para terminais IBM 3270.
- Utiliza o s3270, uma ferramenta de *screen scrapping*, emulando comandos do terminal por instruções enviadas via Prompt de comando.
- O f3270 é uma abstração de comandos do s3270 para a linguagem Java

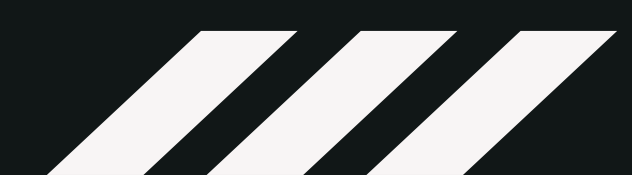

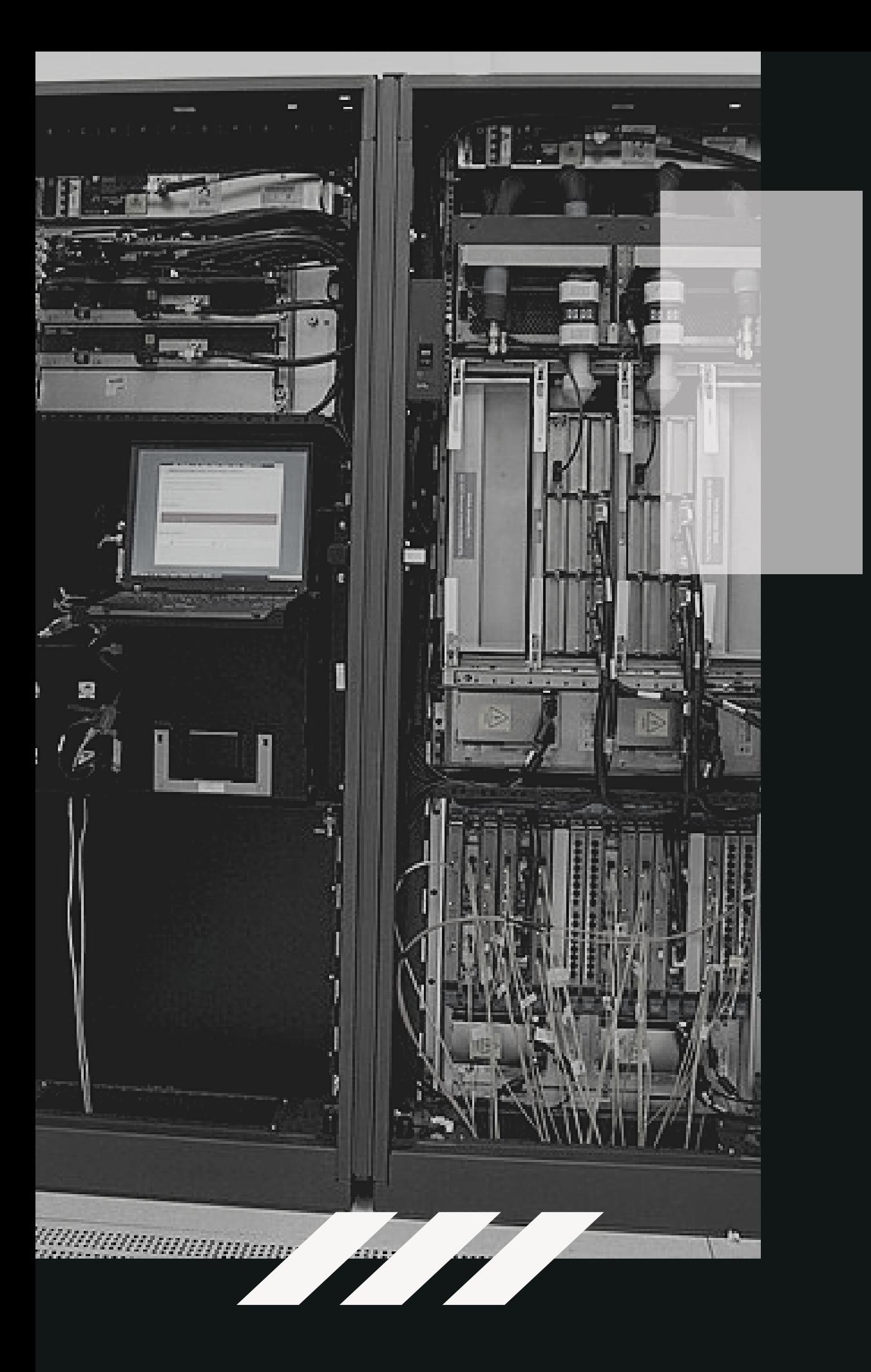

# Pré-condições

- **Sistema operacional Windows** JDK e Maven instalados e configurados Projeto Maven com a dependência do f3270
- 
- 
- Executável "s3270.exe" contido no projeto

## Instanciando um terminal

protected Terminal createTerminal() { System.out.println("Starting SIM390 Terminal");  $Terminal terminal = new Terminal($ s3270Path: "s3270/s3270", hostname: "127.0.0.1", port: 23, TerminalType.TYPE\_3279, TerminalModel.MODE\_80\_24, HostCharset.US\_INTL, showTerminalWindow: true);  $terninal.concurrent()$ ;

return terminal;

## Ações em tela

@Test public void createUser() {  $terninal.net()$ ;  $terminal.write( value: "$000")$ ;  $terninal.tab()$ ; terminal.write(value: "music");  $terminal .$ enter $()$ ;

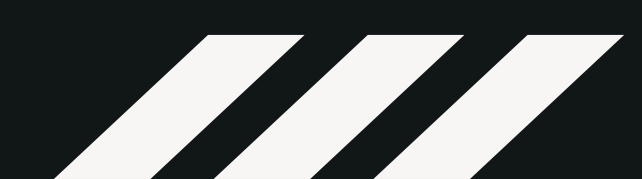

## Elementos de uma tela

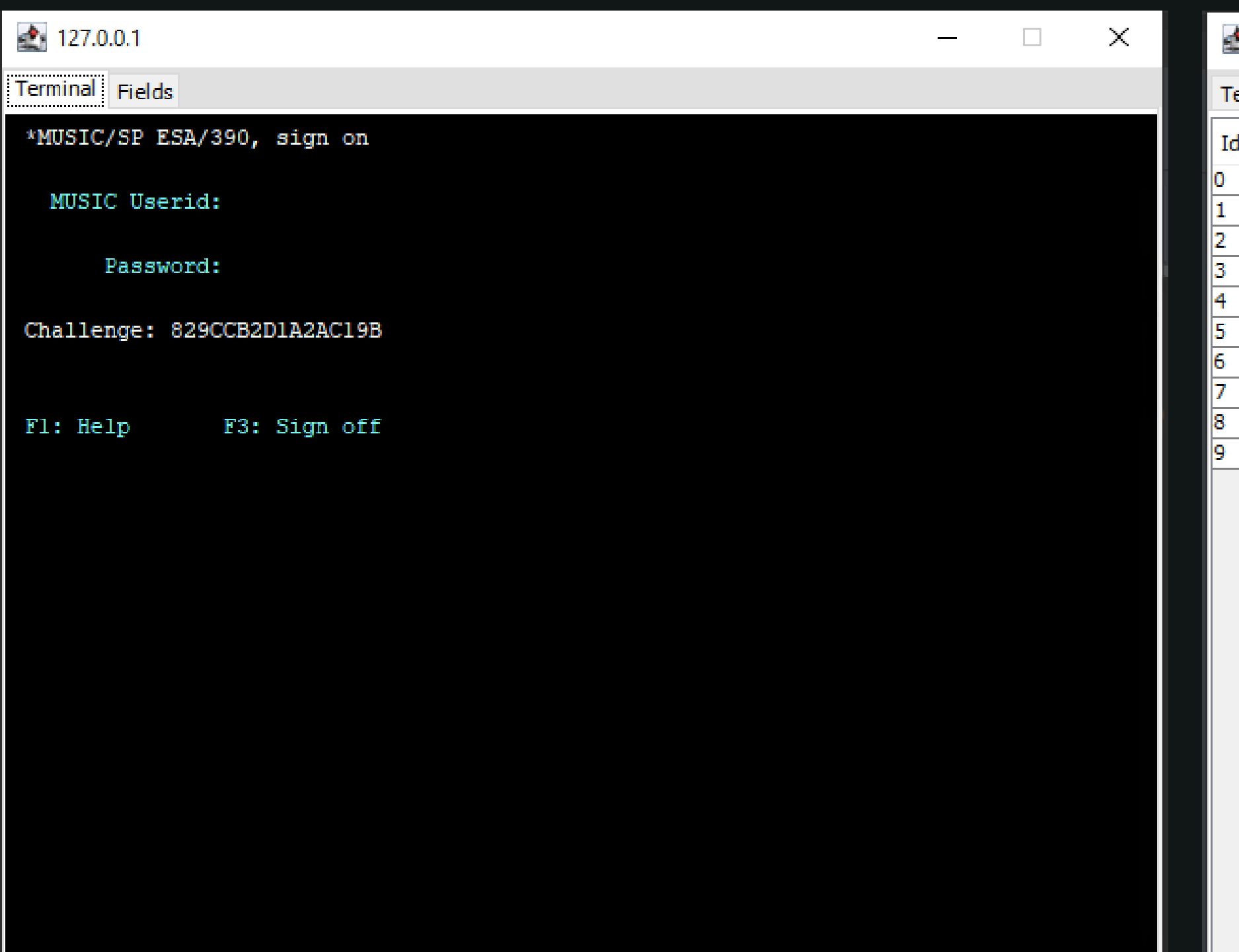

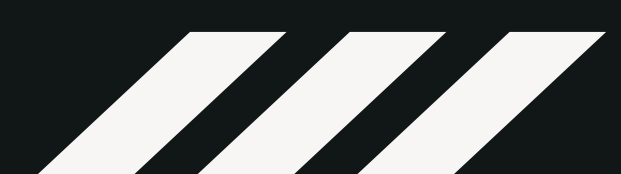

 $\frac{1}{2}$  127.0.0.1

Id Type

lout

lout

lout

lout

lin.

lout

lin.

lout

lout

lout

Terminal Fields

**Value** 

П

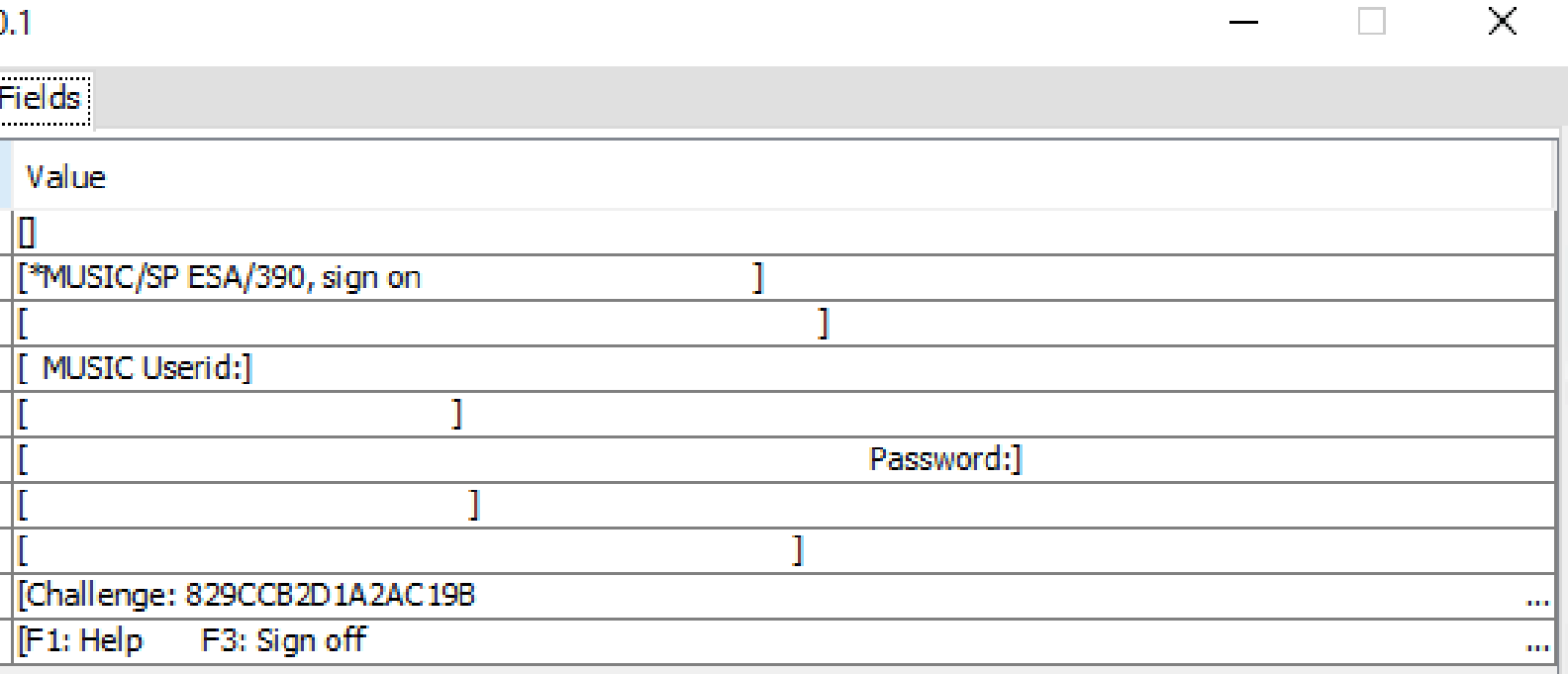

### Localizando elementos na tela

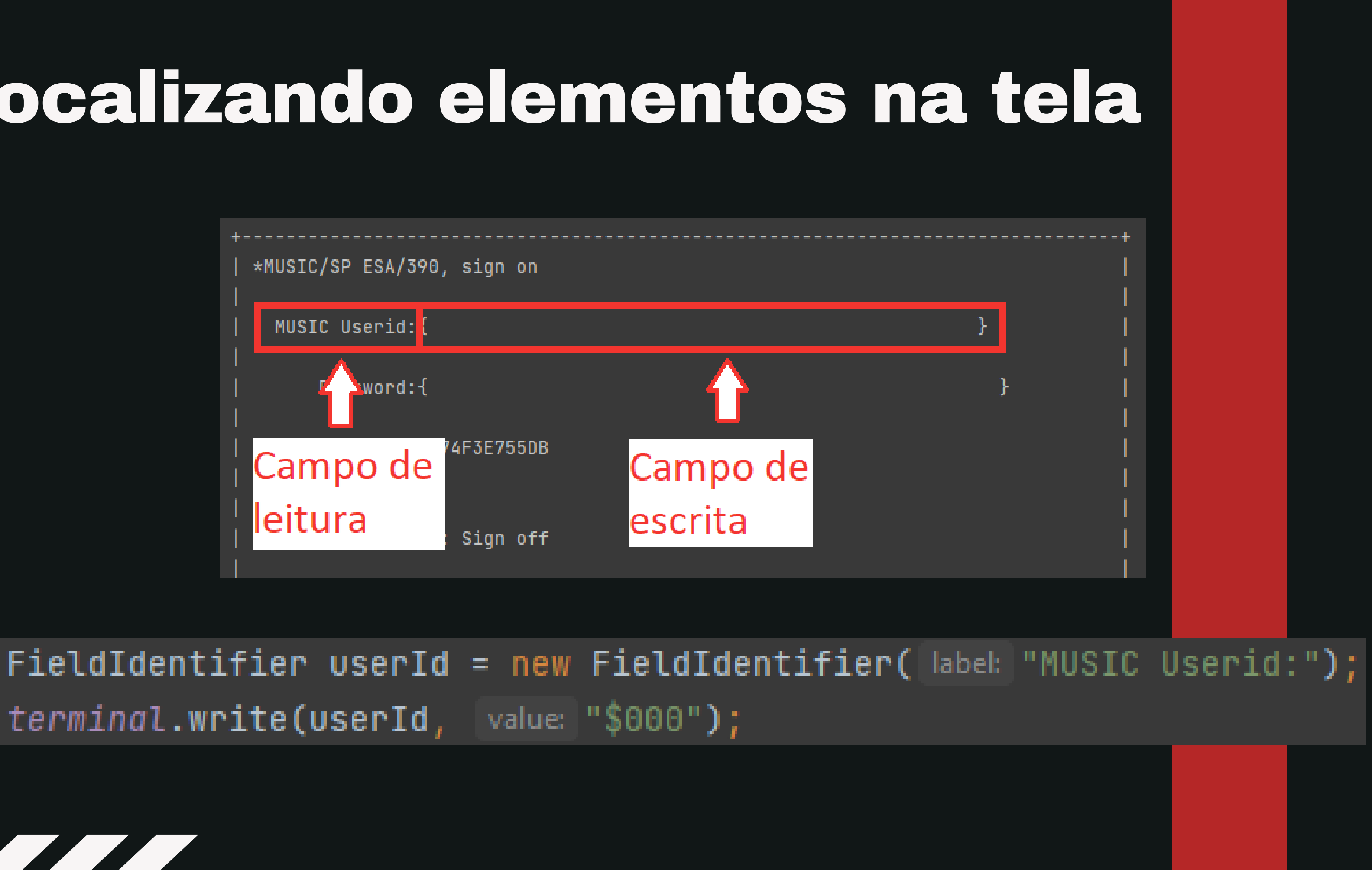

terminal.write(userId, value: "\$000");

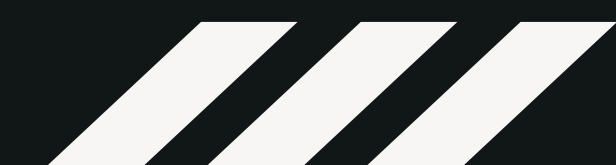

### Padrão Terminal Factor

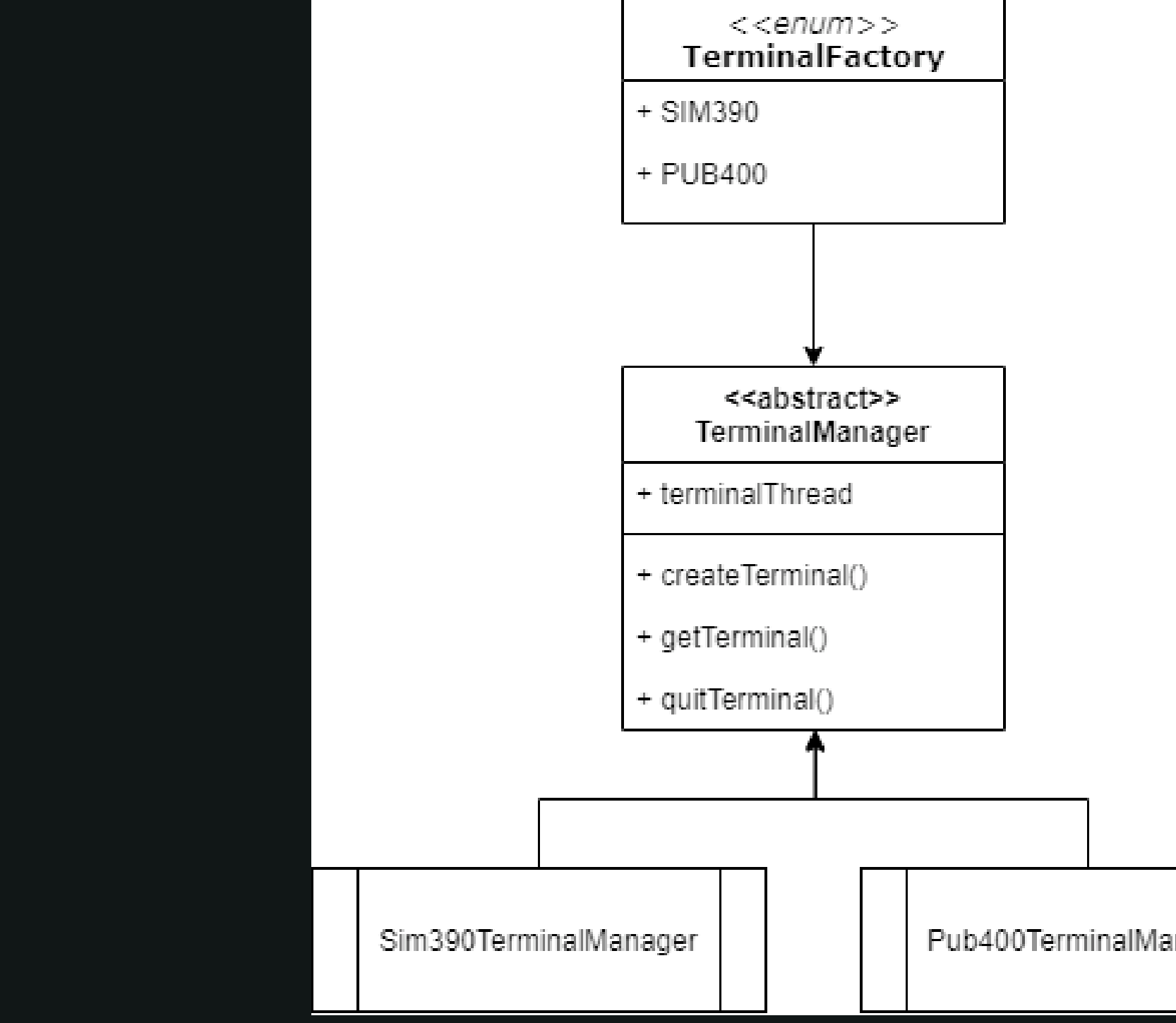

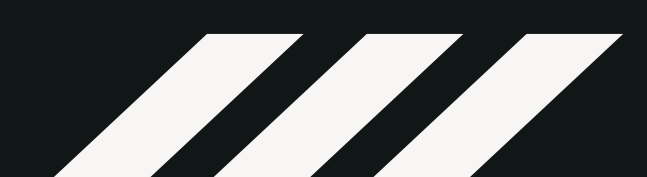

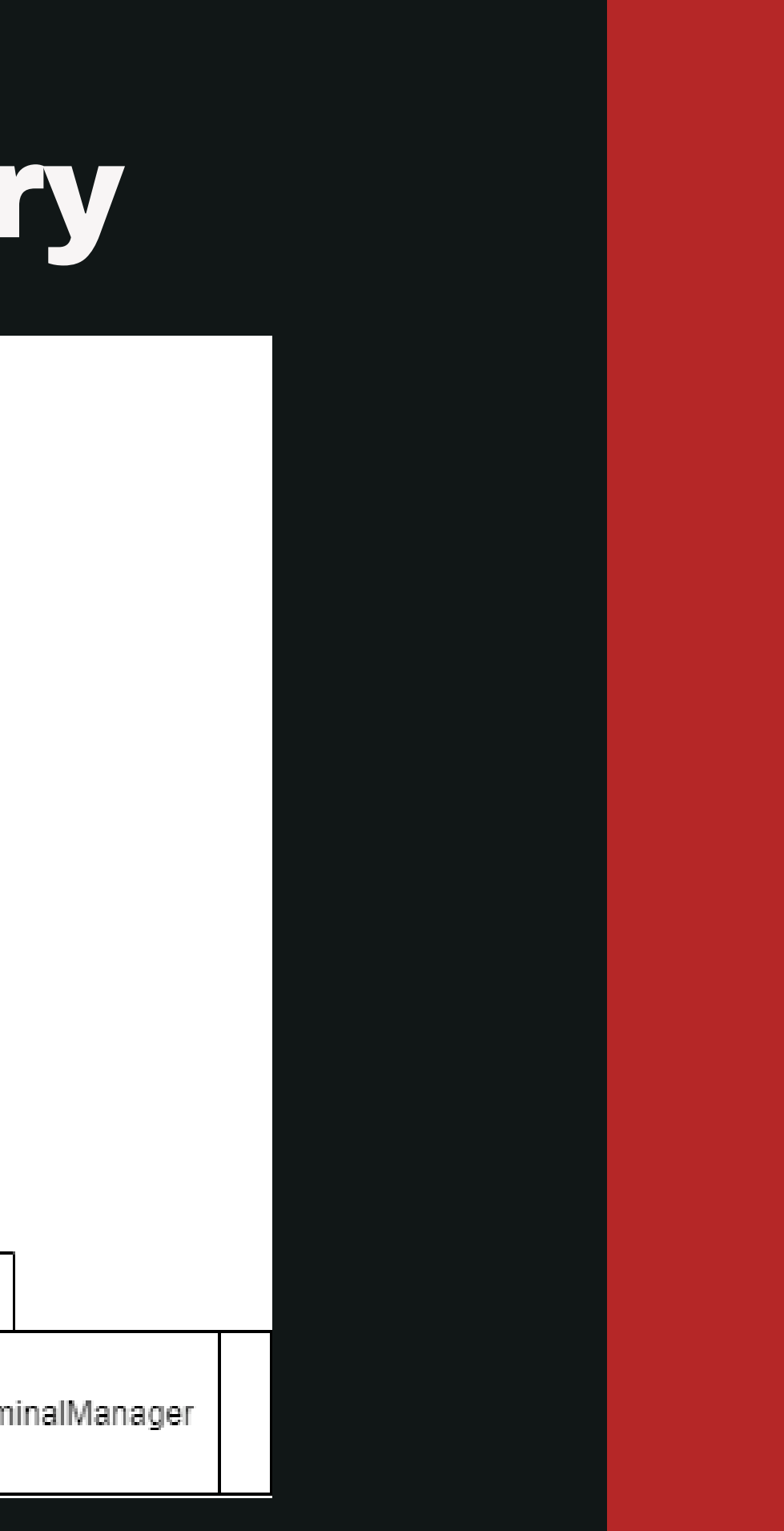

## Padrão Page Objects

public class LoginPage {

private Terminal terminal;  $private$  FieldIdentifier userId = new FieldIdentifier(  $label:1$ "MUSIC Userid:"); 

public LoginPage(Terminal terminal) {  $this. terminal = terminal;$  }

```
public void accessSim390() {
```
terminal.write(userId, value: "\$000");

terminal.write(password, value: "music");

terminal.enter();

terminal.enter();

if (terminal.getLine(3).contains("Conditions of Use")) {  $terminal.net()$ ; terminal.write(value: "yes");

terminal.enter();

### Padrões de projeto com f3270

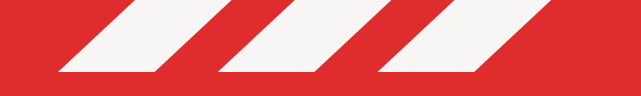

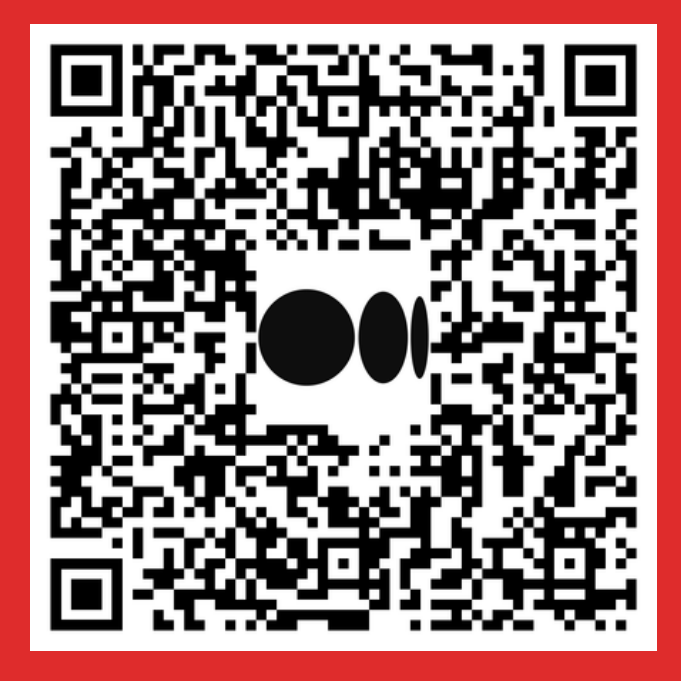

### Ambientes para provas de conceito

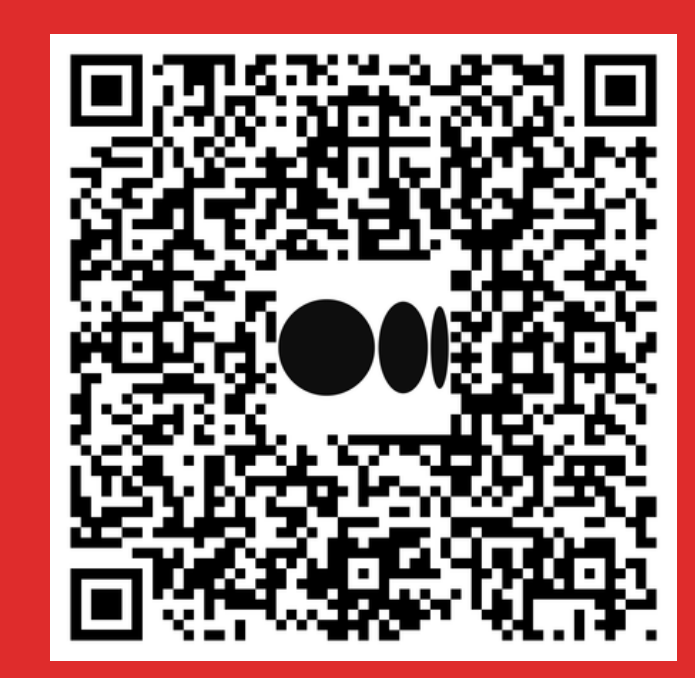

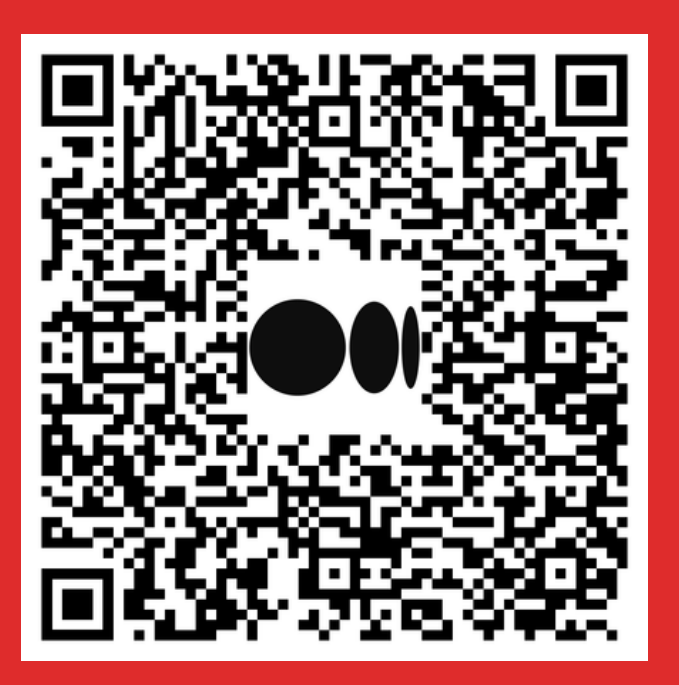

Utilizando a biblioteca f3270

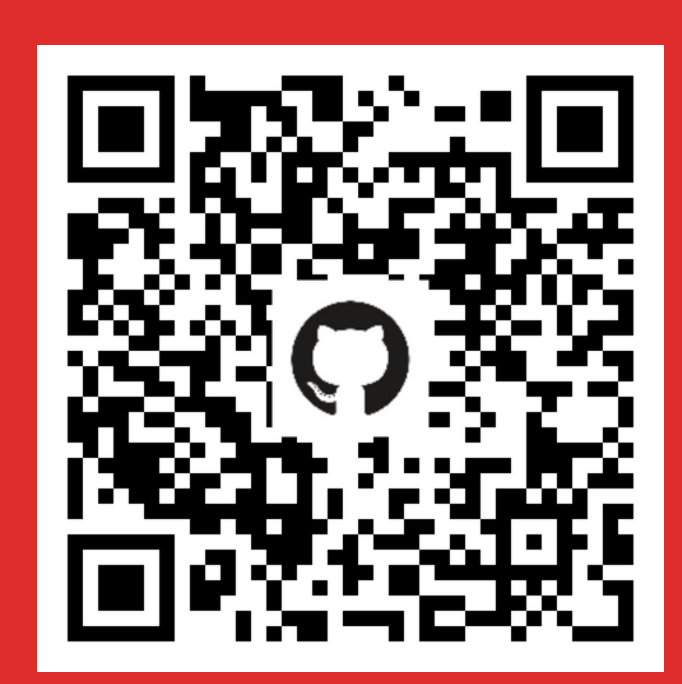

### Github f3270-poc

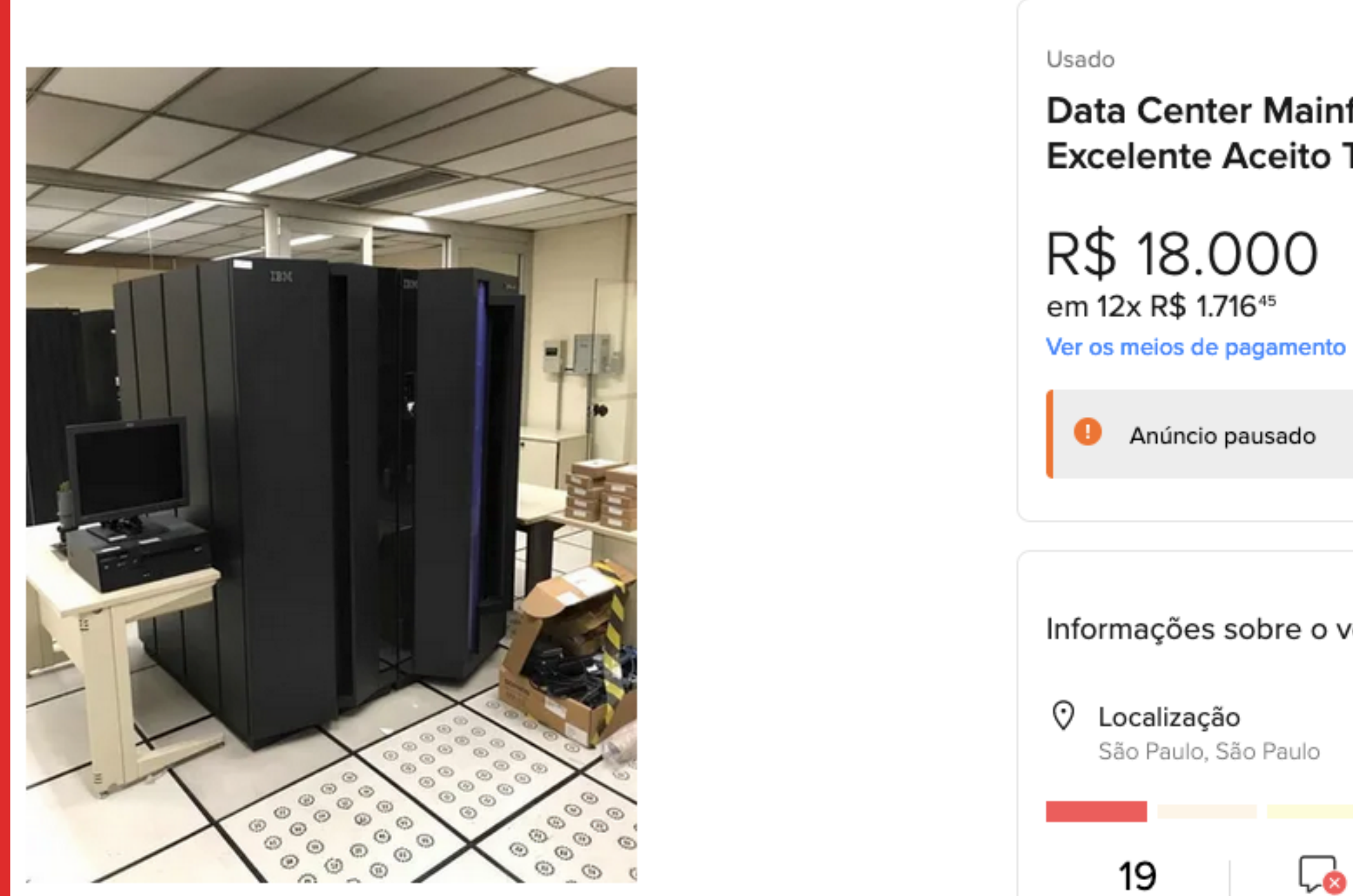

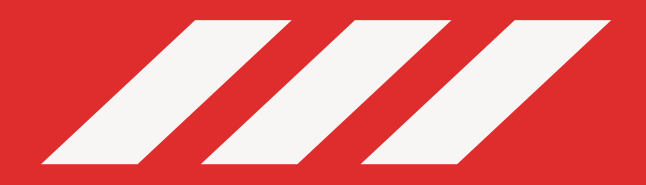

### Data Center Mainframe Ibm **Excelente Aceito Trocas Carro**

R\$ 18.000

Anúncio pausado

Informações sobre o vendedor

انی

 $\bigoplus$ 

São Paulo, São Paulo

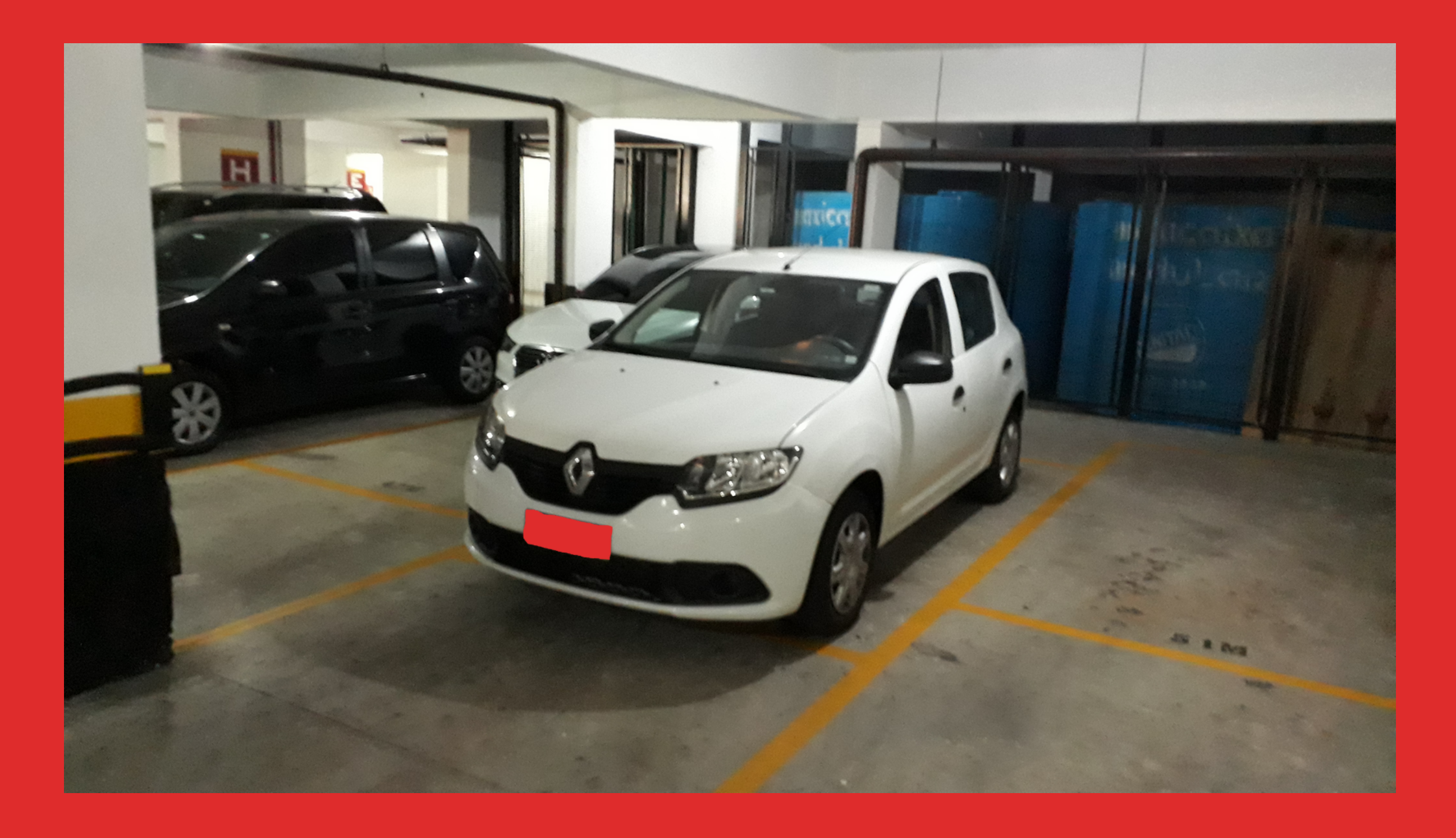

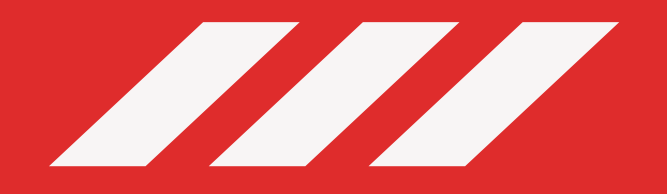

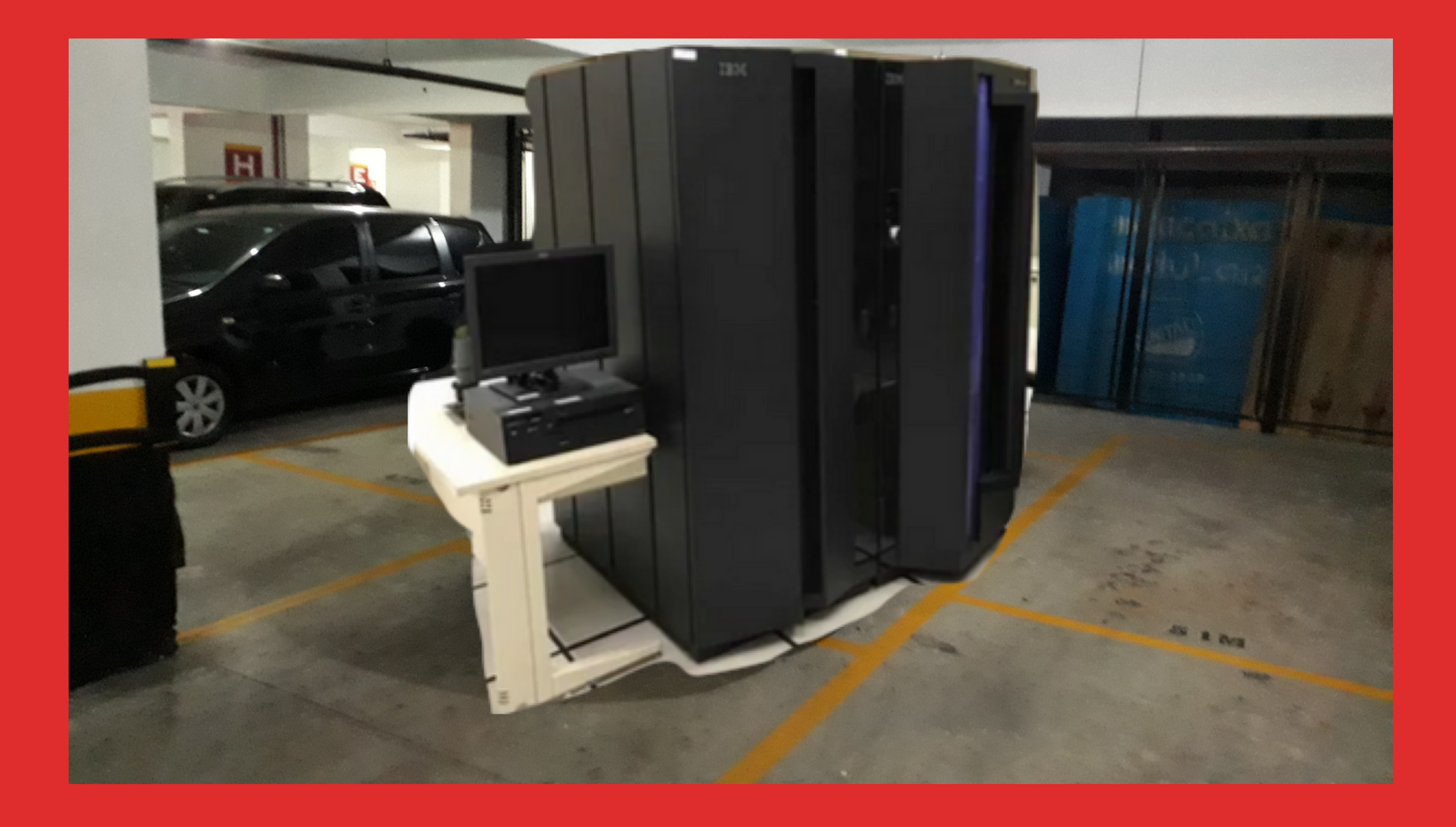

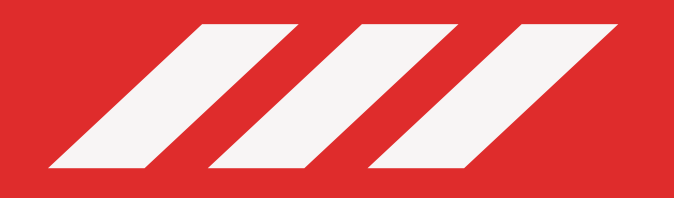

# Obrigado!

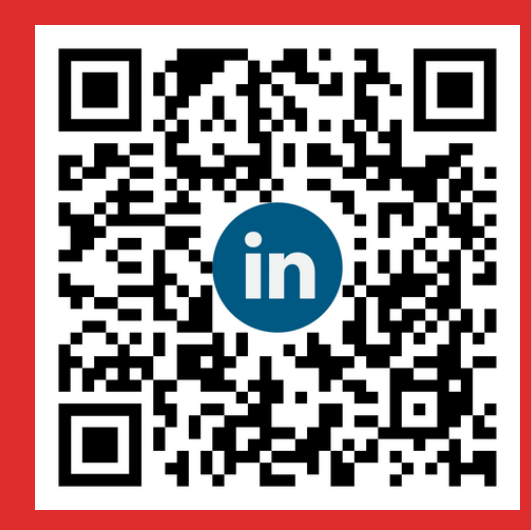

instagram.com/ sergiofrubio

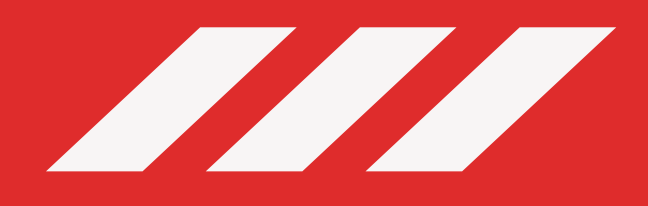

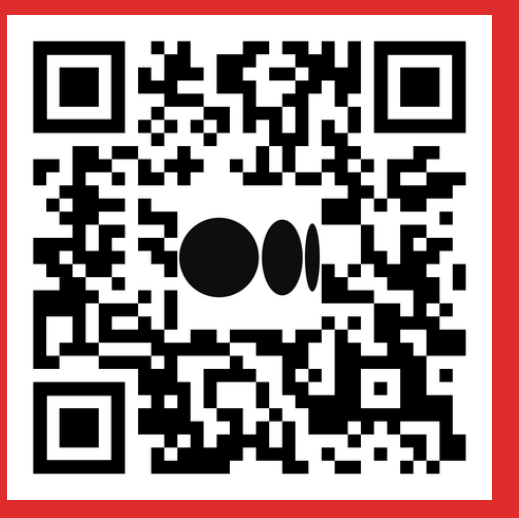

linkedin.com/in/ sergiofrubio/

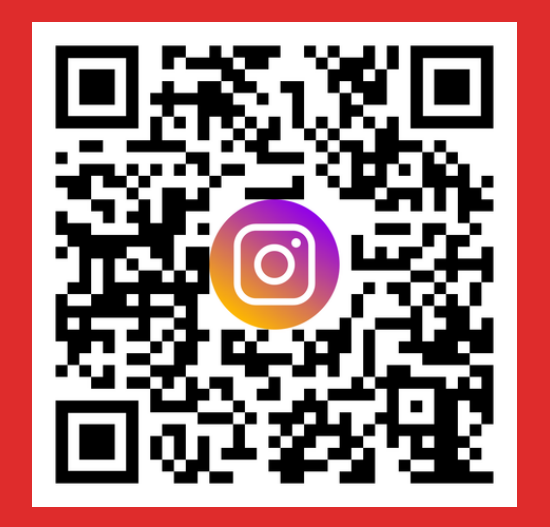

### medium.com/ @sfrmack

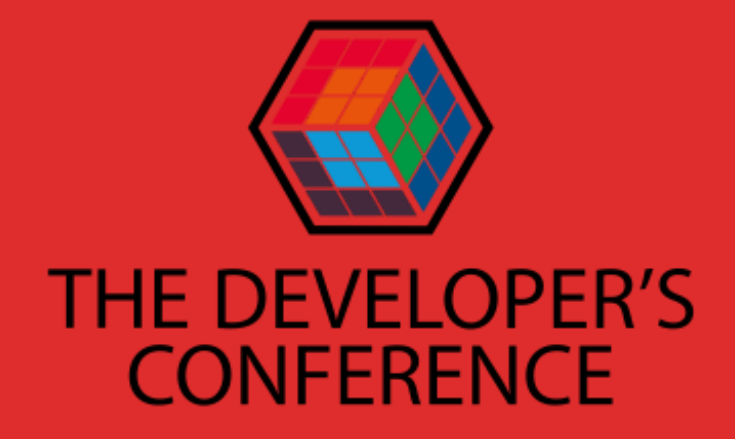

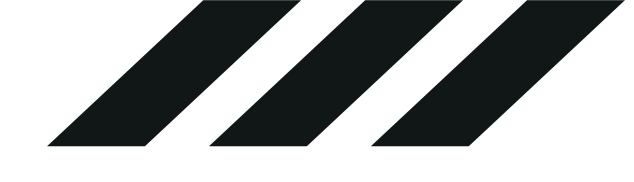

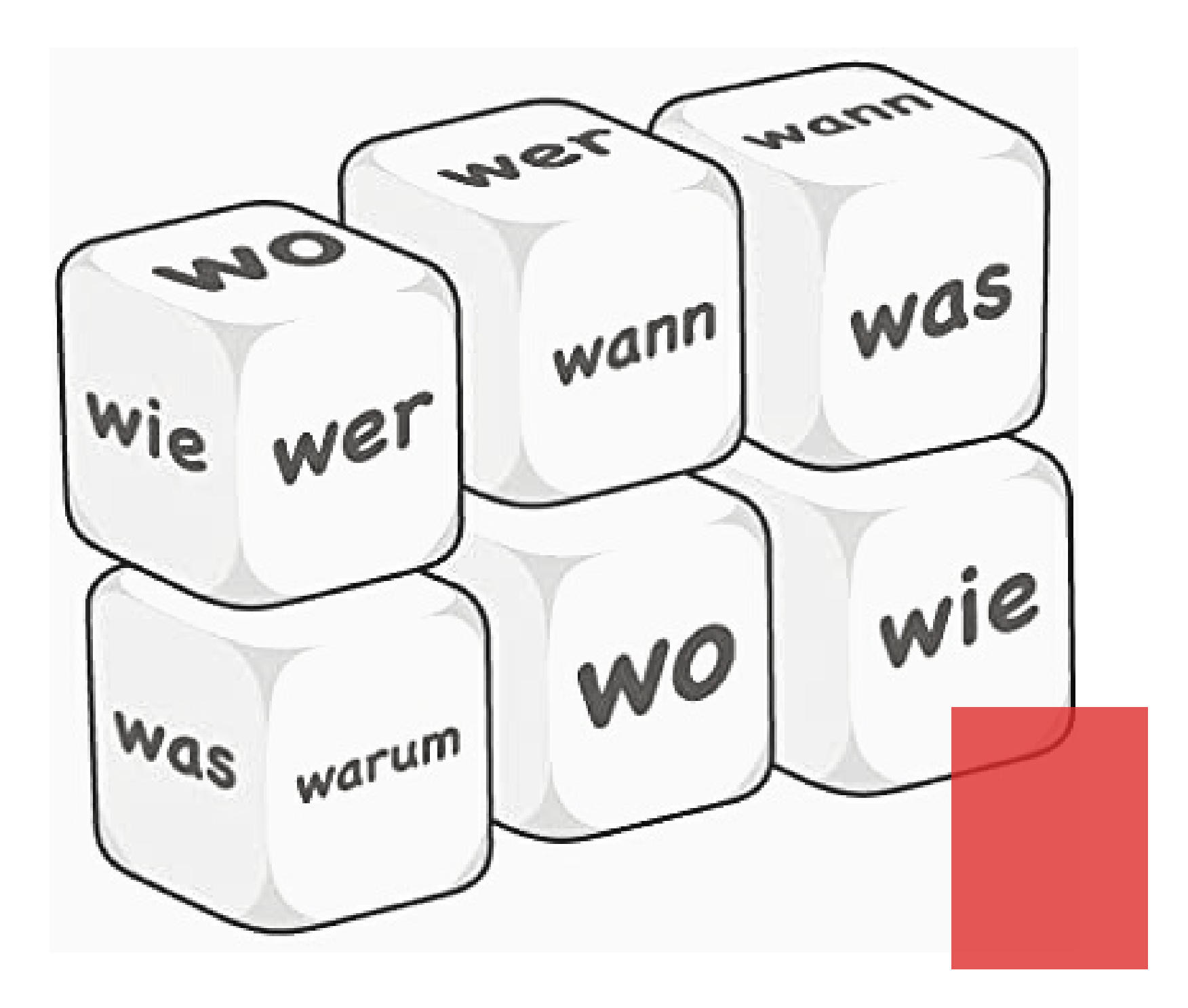

# Perguntas?